## **Speakers**

- You will need to have speakers, and microphone and a camera to participate
- To join click on the outlook calendar invite link.
- First time uses will need to download Zoom on their desktop or the app on the phone
- Find the video and audio functions displayed as icons on your screen
- Keep your microphone on mute unless you are speaking to the group

**Open your calendar and click on the zoom meeting link**

**If you don't have zoom installed on your machine, please follow the steps below**

**1. STEP 1 – Zoom will open a new tab where you will download and install zoom launcher.**

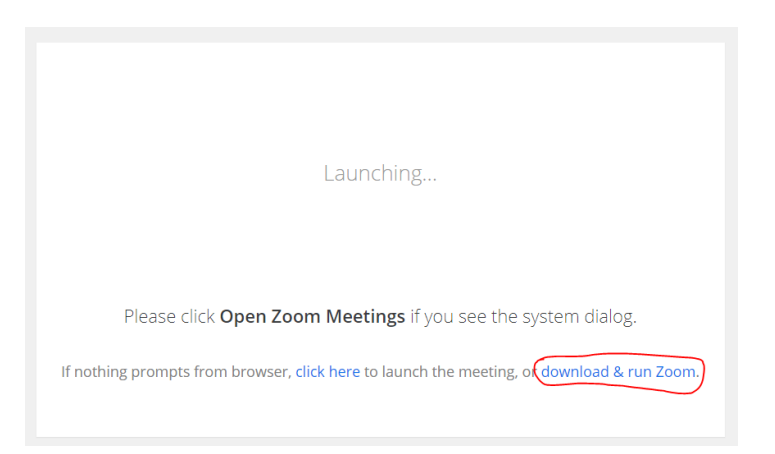

**2. STEP 2 – Open the downloaded file to start zoom meeting**

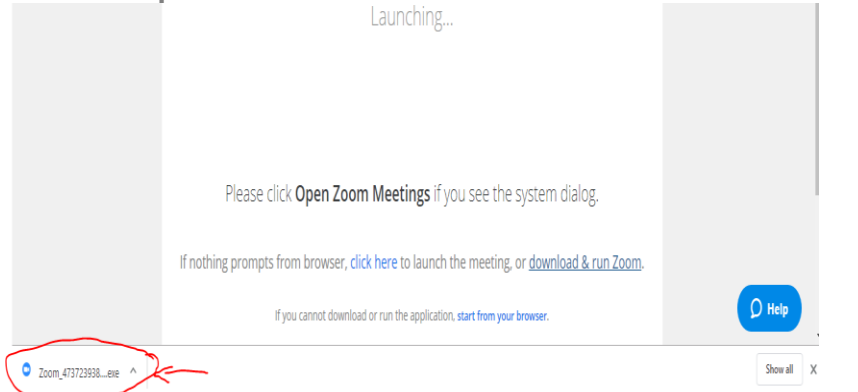

**3. STEP 3 – After Zoom launches, select "Join with Computer Audio" option**

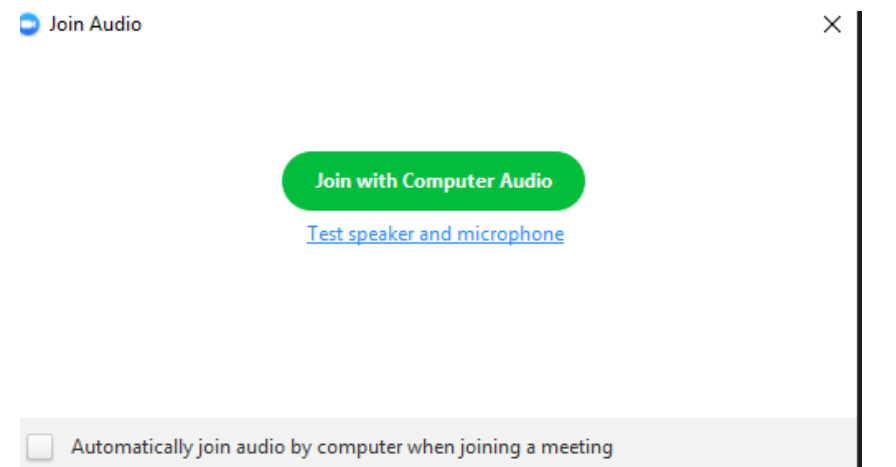